莱特币挖矿是什么意思?莱特币是需要通过"矿工挖矿"产生的,挖矿是通过计 算机显卡进行哈希运算,如果计算到"爆矿"的值,则系统会一次性奖励50个莱特 币,目前莱特币的算力增长很快,矿工通过几台电脑已无法挖到矿,因此需要加入 矿池,矿池集合了大家所有算力,估计计算到"爆矿"值的概率更大。

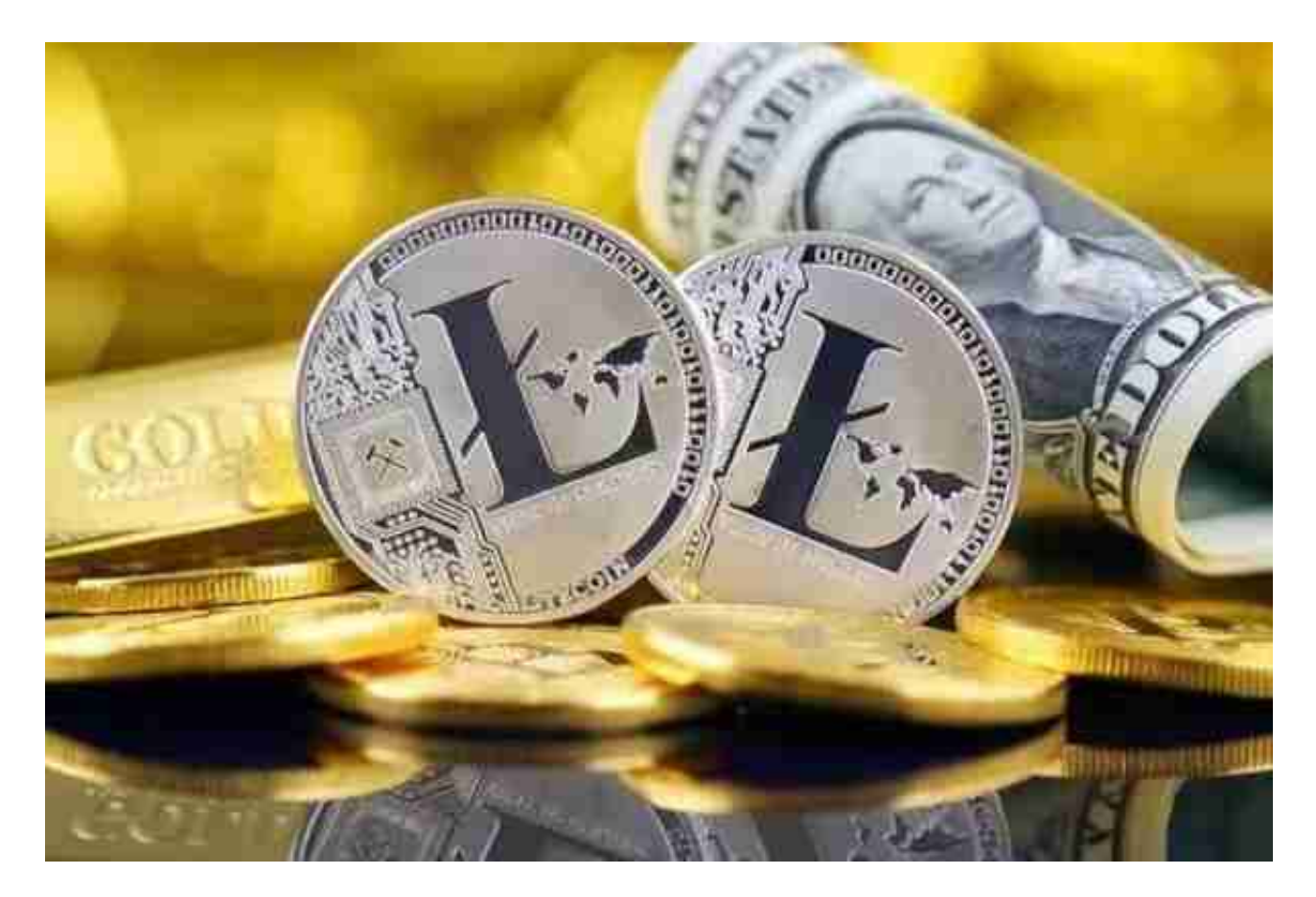

莱特币算法是scrypt,该算法的特点就是杀硬件,就目前LTC的价格来看,没有开 发asic的必要。scrypt根本就是为限制fpga而生的。所以想从fpga方面想办法可能 性不大。如果你是ltc矿工,建议还是组装显卡挖矿机老老实实的挖矿吧。

 在使用显卡挖矿机挖ltc的时候,需要对显卡进行配置,说白了就是对scrypt算法 进行配置。这个scrypt挖矿教程适用于所有使用该算法的电子货币。例如ltc、ftc、 cnc等等币种。

 但是BG交易平台你是否知道,对于大多数投资者来说,在BG交易平台交易虚拟货 币是非常的便利。

安卓手机下载安装:打开Bitget的官方网站,如尚未拥有帐号,可注册一个新帐号 ,单击下载图标,用手机扫描出现的二维码,建议用浏览器进行扫码,微信扫码可 能会出现网页停止访问的情况,请点击本地下载,再按提示进行下载安装即可。

如果不是用浏览器扫码,那么也许要单击右上方的图标,选择在浏览器打开,再 点击本地下载,普通下载,根据需要完成下载安装工作。

 苹果手机下载安装:中国大陆地区Apple ID无法直接在App Store下载Bitget的App,非中国内地Apple ID可以下载使用Bitget的App。

第一步:注册海外Apple ID

1.在浏览器中进入注册新Apple ID的页面。2.填写相关信息: 所选区域; 邮箱地址 应该是之前没有注册过的苹果账号,手机号应该是有效且在用的,后面是用来接收 验证码的。都填好了,点击接着。3.邮箱和短信会先后收到六位数字的验证码,根 据提示输入验证码后注册海外Apple ID。

第二步:用海外Apple ID下载Bitget软件

 进入AppStore,退出原账号,登录新注册的账号。因为是新ID,所以会出现提示 , 请点击查看并勾选同意进入下一页。2.填写信息, 然后进入下一页。3.登录后, 在App Store中搜索Bitget即可下载正版Bitget软件。

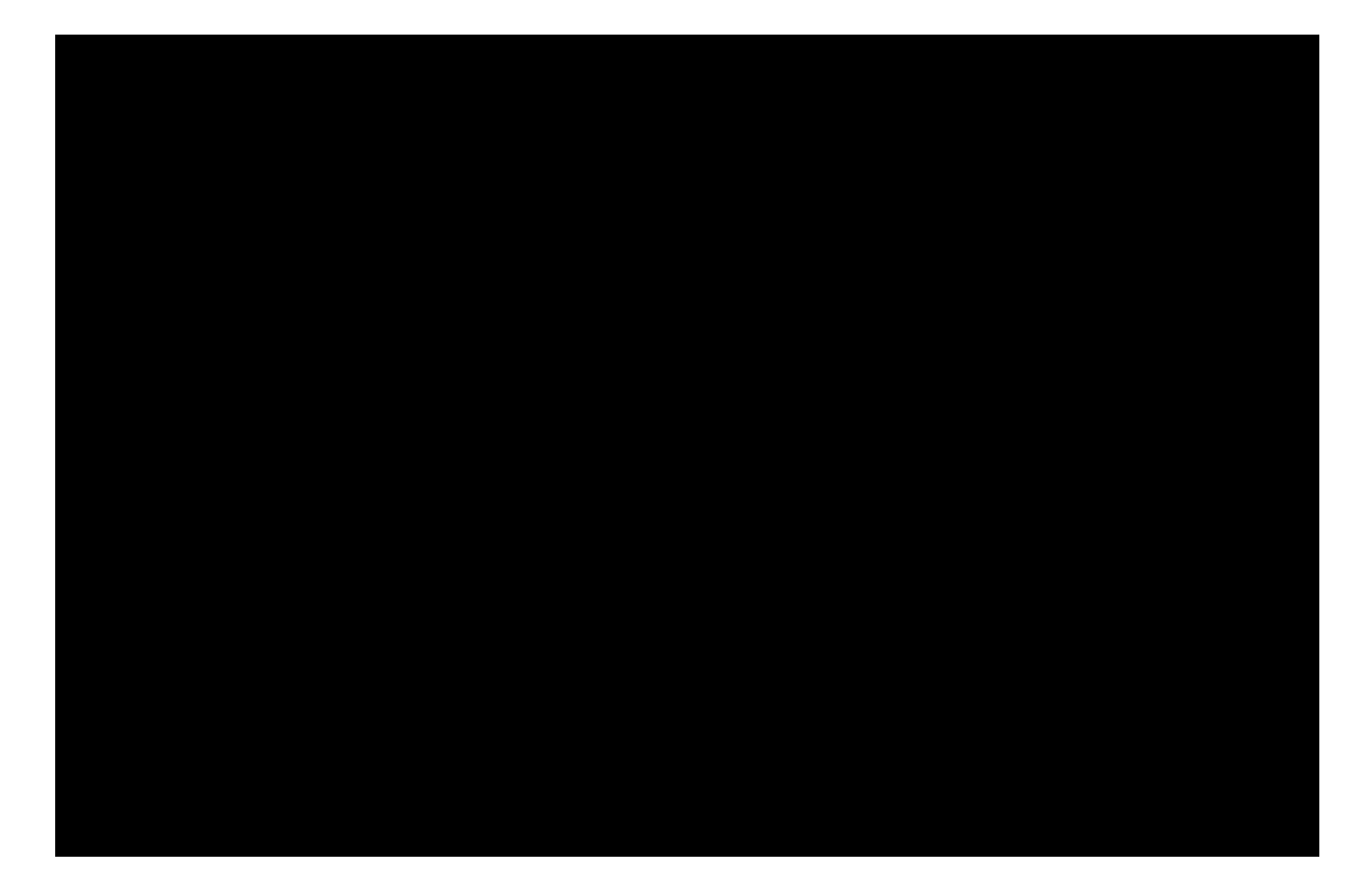

Bitget便捷可靠的投资平台,收益项目多样,最新资讯及时更新,新的区块链赚钱 软件平台将帮助您随时随地启动赚钱模式,在交易过程中,双方必须确认订单后才 能进行交易。